For Hamilton College Voicemail support, contact Telephone Services at 315-859-4160 or telephone@hamilton.edu

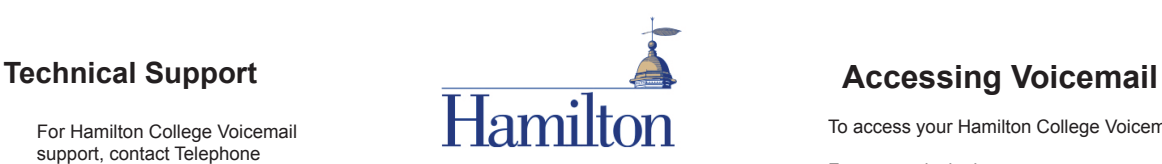

## **Hamilton College Voicemail Phone Menus and Shortcuts**

This card lists the most frequently used Hamilton College Voicemail menus and shortcut keys for managing messages and user settings by phone.

To access your Hamilton College Voicemail

### From your desk phone:

- Press the Messages button on your phone. Please enter your PIN. Or
- Dial 4808. Please enter your PIN.

### From any other phone:

- Dial 4809 (on-campus) - Dial 315-859-4809 (off-campus)
- 1. Press \* when Hamilton College Voicemail answers.
- 2. When prompted, enter your desk phone extension and press #. 3. Enter your PIN, and press #.

## **Send Message Menu** After addressing and recording, press:

Key(s) Action

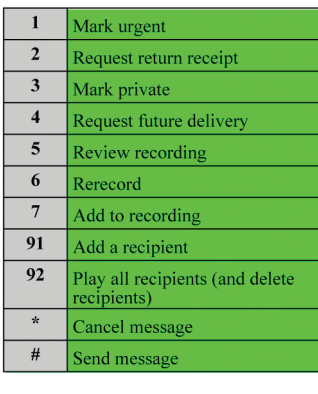

#### **Entering Recipients** To change entry mode, press:

Cancel or back up

Key(s) Action

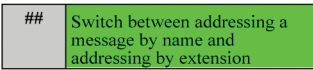

**Main Menu and Shortcuts** 

Play new message

Send a message

Review old messages

Change setup options

Change transfer settings

Turn on/off alternate greeting

Change message notification

Choose full or brief menus

Change greetings

Key(s) Action  $\boldsymbol{0}$ 

 $\mathbf{1}$ 

 $\overline{2}$ 

 $\overline{\mathbf{3}}$ 

 $\overline{\mathbf{4}}$ 

43

432

44

461

 $463$ 

 $\star$ 

Help

# **Selecting Recipients**

To select recipients from a list, press: Key(s) Action

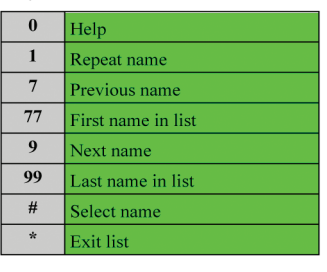

# Fold along grey markers

## **During Message Menu** While listening to a message, press:

Key(s) Action

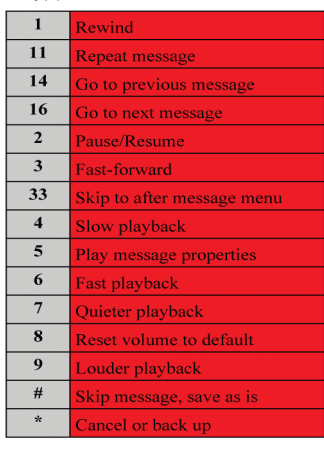

## **After Message Menu** After listening to a message, press:

Kev(s) Action

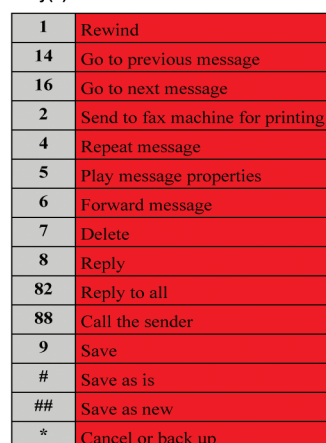

# **Cut below this line**